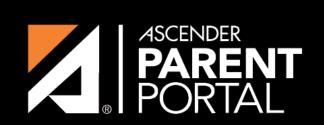

**ASCENDER GUIDES** 

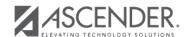

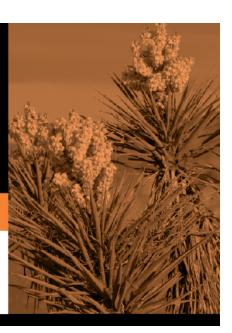

2024/05/16 19:08 II

## **Table of Contents**

2024/05/16 19:08 III

2024/05/16 19:08 IV

By default, ASCENDER ParentPortal is displayed in English. To access ParentPortal in Spanish, select *Spanish* from the drop-down field in the top-right corner of the Login page.

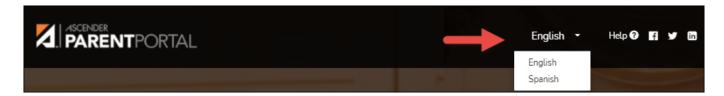

Your language selection will be retained for the current session.

Some content will only be displayed in Spanish if the district has provided Spanish content; otherwise, English content is displayed.

**MOBILE DEVICE USERS:** On a mobile device, tap the menu in the top-right corner to access the language field.

2024/05/16 19:08

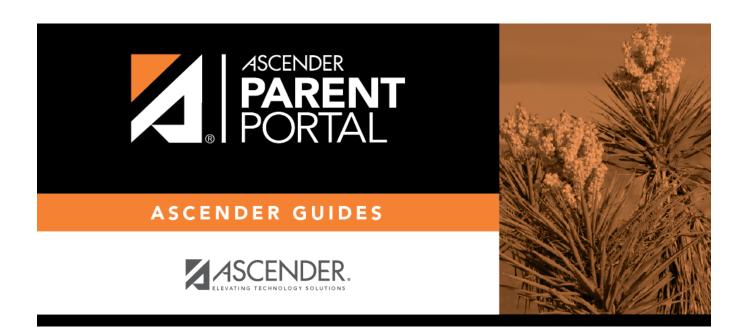

## **Back Cover**

2024/05/16 19:08